# **SOLUTIONS NORTH BANK** BLOCKING YOUR debit card IN FOUR EASY STEPS!

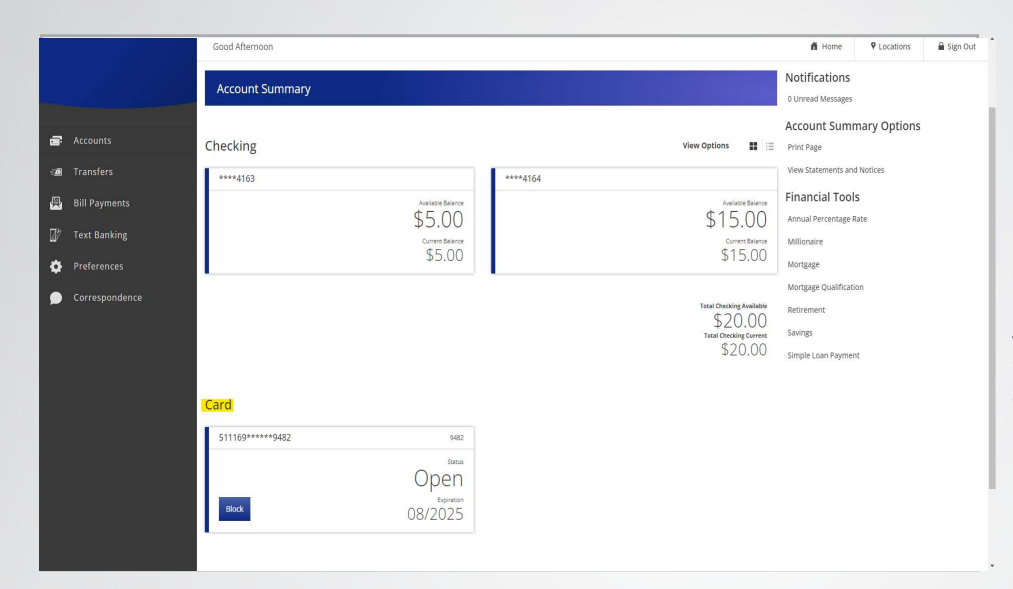

### 1.

Log in to your online banking account and find your card listed on your account summary page.

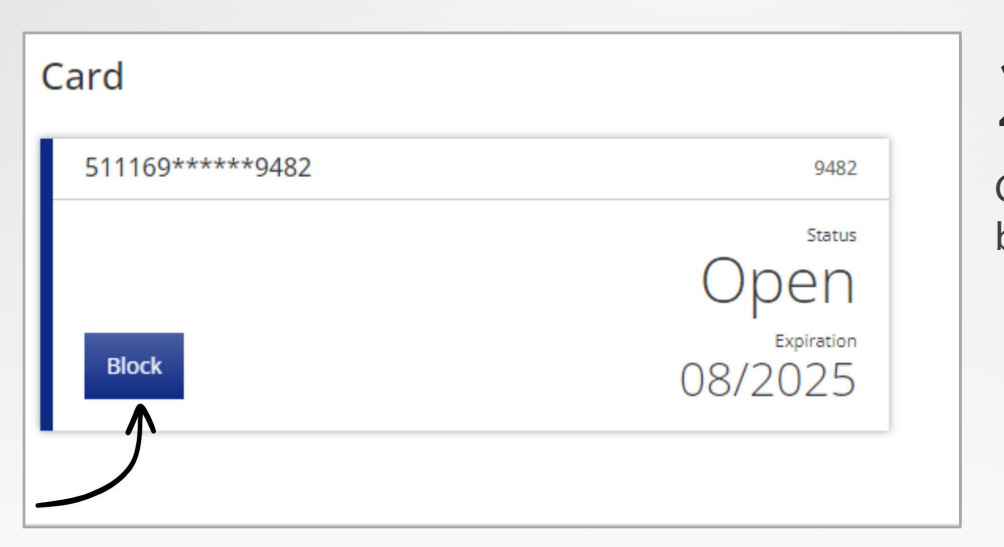

Click the blue block 2.

button.

#### **Debit Card**

**Block Card Review** Card: 511169\*\*\*\*\*\*9482 Action: Block

Blocking the card will make the card inactive until it is unblocked.

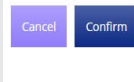

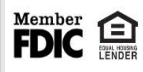

## 3.

Next you will receive a confirmation pop up on your device. Click on the blue confirm button if you wish to continue

#### **Debit Card**

**Block Card Confirmation** 

Card: 511169 \*\*\*\*\*\* 9482

Your card is now blocked and may not be used until it is unblocked.

### 4.

Your card is now blocked and cannot be used. When you go back to the account summary page you will see that your debit card isnowblocked.

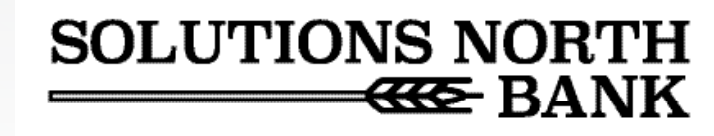